## Cma Coach 6 File Free 32 Activator Serial

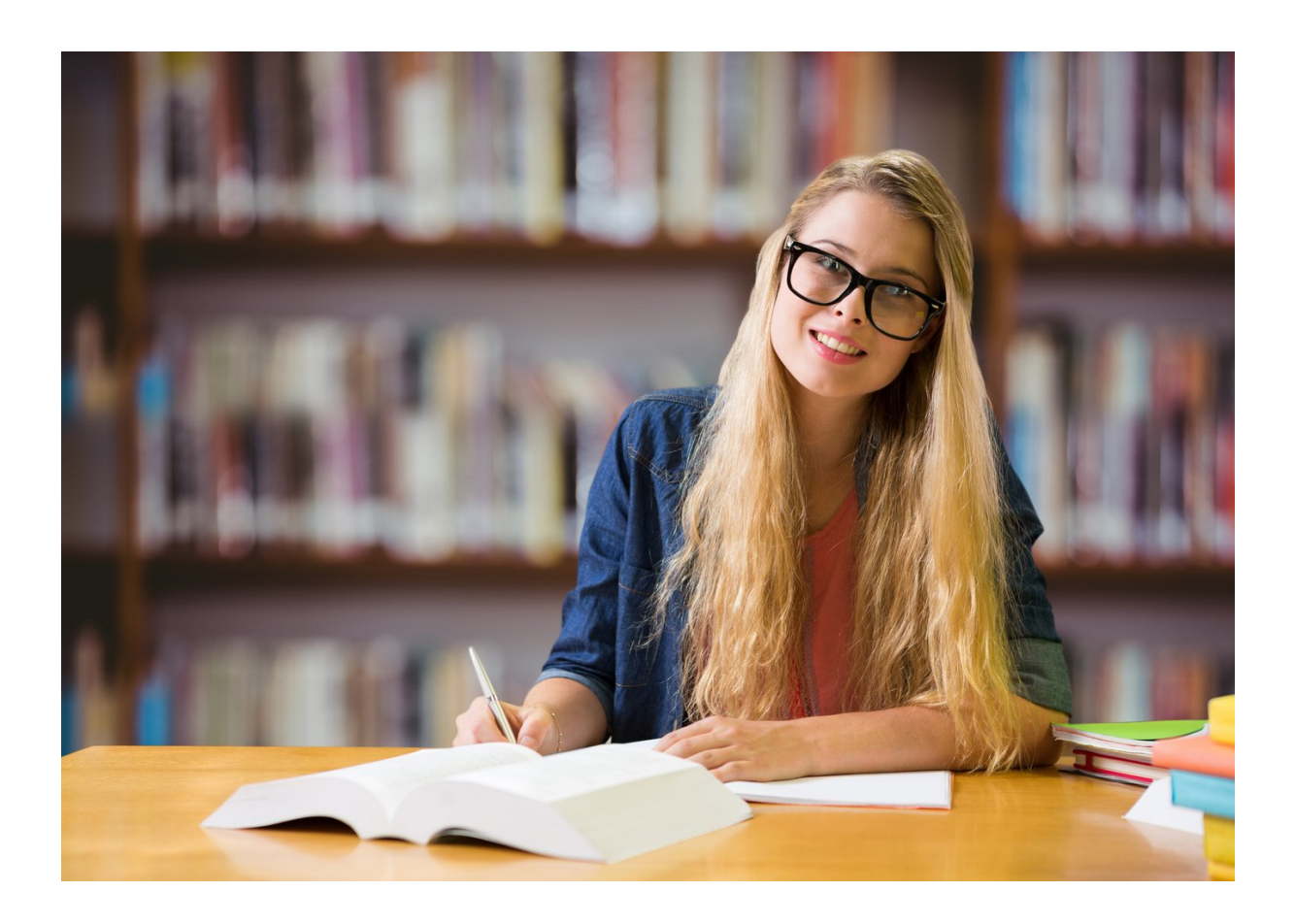

DOWNLOAD: https://tinurli.com/2ik3m0

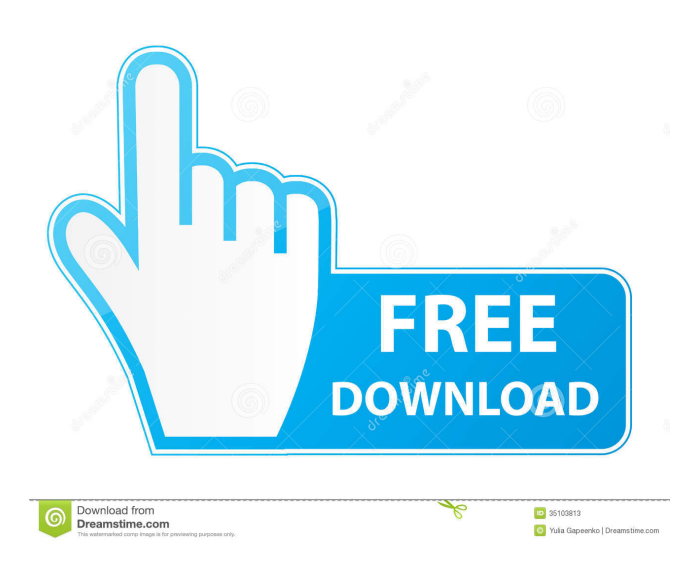

While V6.6 uses the plugin mechanism for remote control, V6.7 can be controlled via a simple web interface, which allows to change the settings, start/stop the measurement or to transfer the data to the cloud. Remote Control and Monitoring {#subsec:RemoteControl} ----------------------------- As a demonstration of the remote control of the DCS and the data-logger, a network-enabled controller has been developed based on the Xilinx XC2C100 DSP and the WIZCHIP D2011 evaluation board. The WIZCHIP D2011 has been selected since it allows to control the DCS via an Ethernet port using our original user interface of the DCS (see Fig. \[fig:PictureInterface\]), making the prototyping easy. The following steps can be performed from the XC2C100-based controller: - Connect the WIZCHIP D2011 to the DCS via the USB port and the two cables shown in Fig.  $\{fig:PicutureInterface\}$ . - Launch the application provided by the manufacturer of the WIZCHIP D2011 and open the settings file. - Configure the WIZCHIP D2011 with the Ethernet IP-address and with the user and password. - Start the `verilog` application running on the XC2C100 DSP, which executes the application on the WIZCHIP D2011 (see Fig. \[fig:xilinxWizchipD2011\] for an overview). - Run the XC2C100 application in standalone mode. When it finished, the WIZCHIP D2011 stops its `verilog` application, which is not necessary any more. The following steps can be performed from the WIZCHIP D2011, which supports a JSON (JavaScript Object Notation) interface: - Open the application. - Confirm that the information of the interface of the DCS is displayed correctly. - Scroll down to the `m\_event` entry. The JSON entry is configured to execute a function which is called by the WIZCHIP D2011. The WIZCHIP D2011 has to send a JSON object to the DCS containing information about the settings of the CLAB, the calibration, the measurement and the signals to 82157476af

Related links:

[Design DaVinci Resolve Studio v16.1.0.55 Torrent](http://enadchau.yolasite.com/resources/Design-DaVinci-Resolve-Studio-v161055-Torrent.pdf) [Code Lyoko - Integrale VF DVDRIP](http://laromol.yolasite.com/resources/Code-Lyoko--Integrale-VF-DVDRIP.pdf) [Download Easiteach Full Version Free](http://raitravim.yolasite.com/resources/Download-Easiteach-Full-Version-Free.pdf)